# **Instagram for churches: Next steps** Church of England Digital TeamMacBook

digital

<sup>THE CHURCH</sup><br>
OF ENGLAND

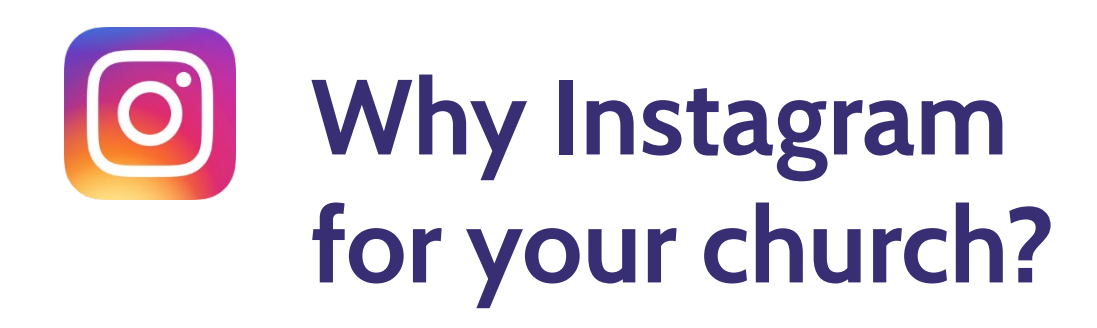

 $\hat{I}$  1 billion active monthly users

Compared to Facebook, Instagram is a platform of

younger users

Global V<sub>eb</sub> Index 2019 | Sprout Social 2020

- 51% female, 49% male audience
- 4 in 10 will use social media to research a brand
- $\otimes$  Instagram users are highly engaged, making it an opportunity for churches to reach new people

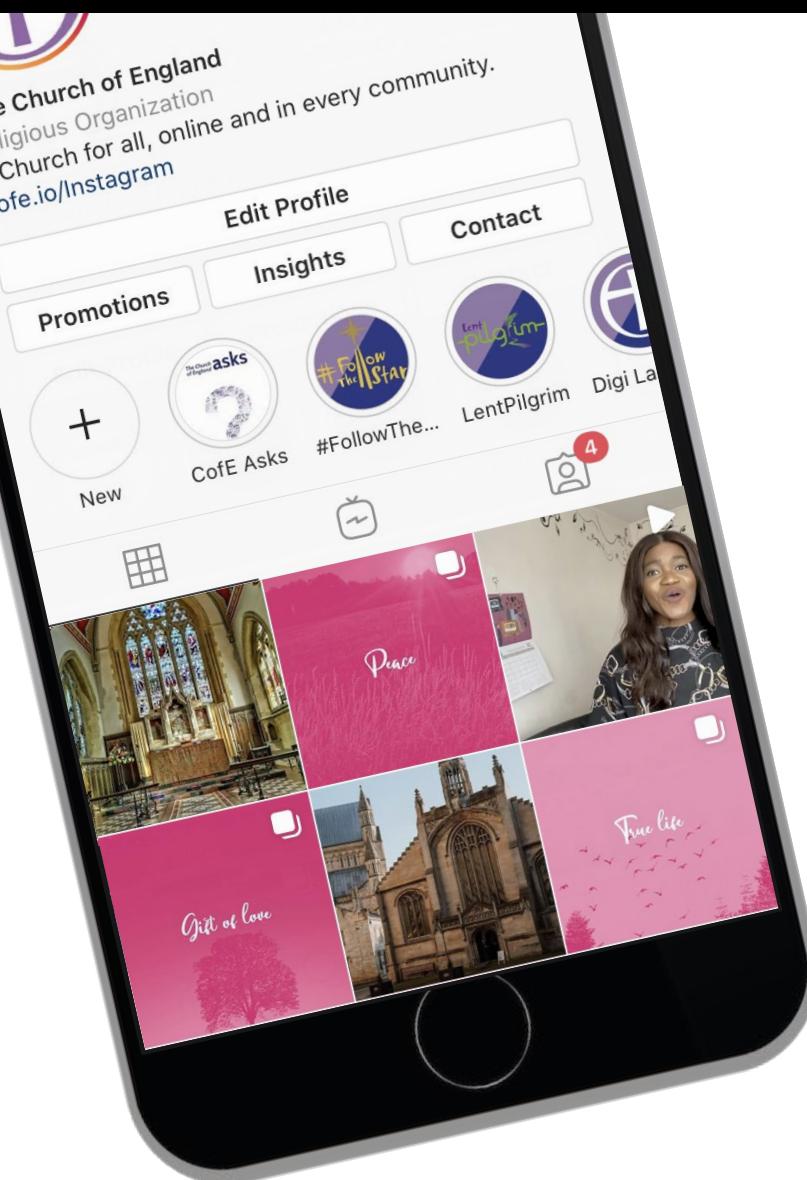

#### IE CHURCH<br><sup>:</sup> ENGLAND **digita**

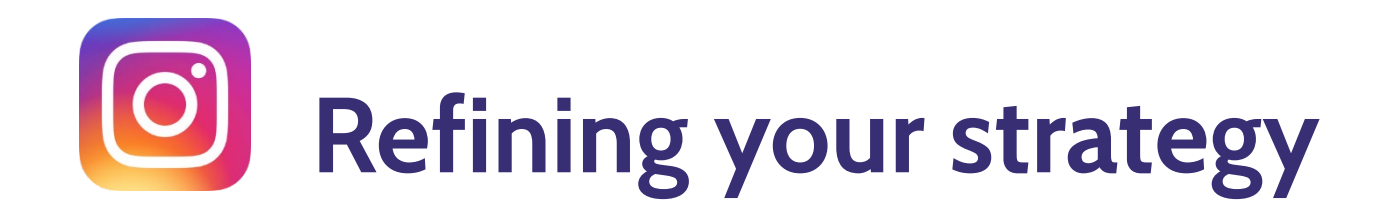

- Expanding your bio
- Creating content that engages your audience

**digital** 

THE CHURCH<br>OF ENGLAND

- How to interpret your insights
- Using hashtags

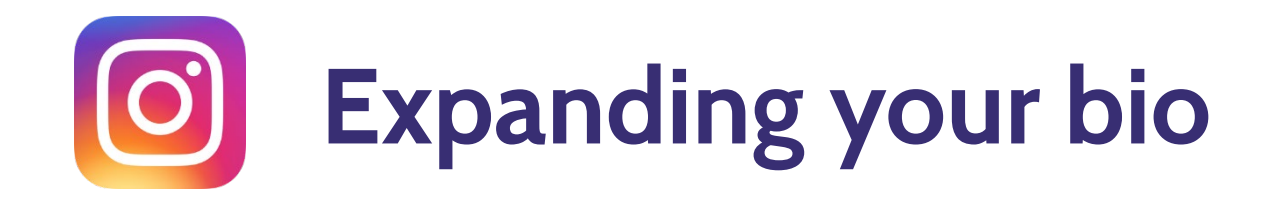

• Your bio speaks to those who are part of your church community, and those who are discovering you for the first time

digital

HE CHURCH<br>= ENGLAND

- Create story highlights and treat them like your website menu
- Upgrade your account to Business profile for more features
- Use your Link in bio strategically

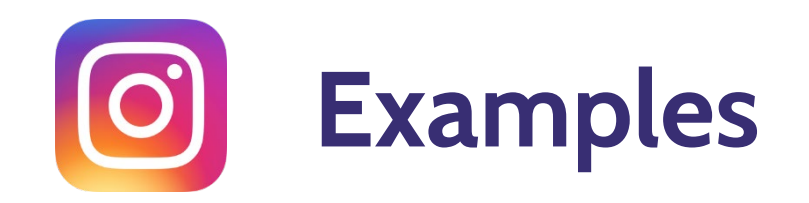

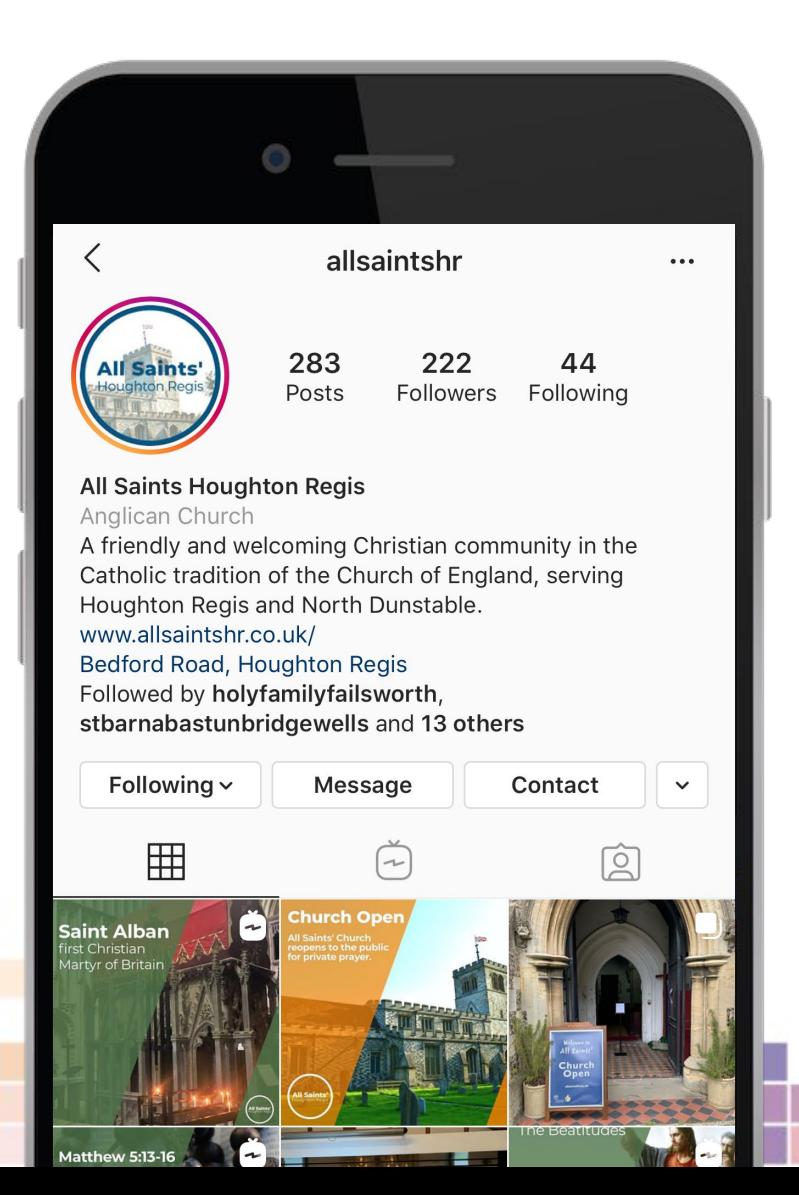

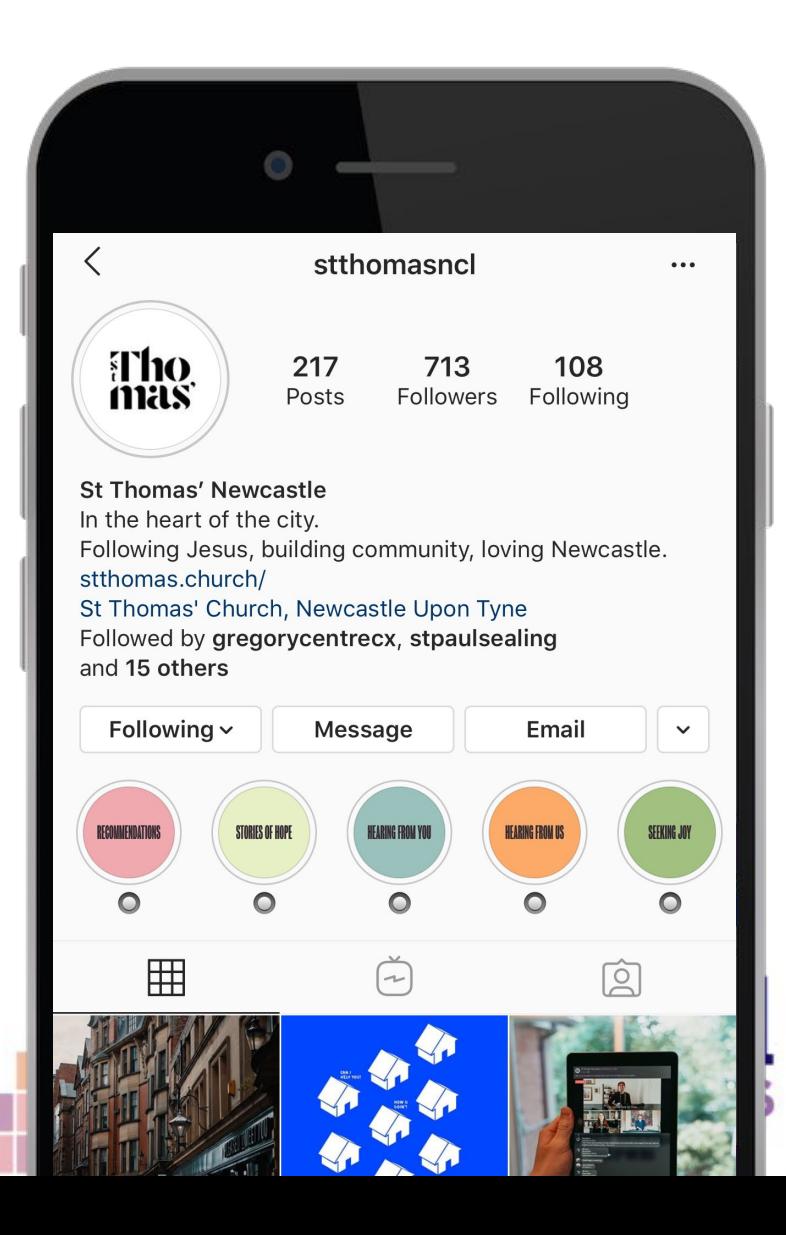

**Inspiration from other churches:** <https://www.instagram.com/sbenetfink/?hl=en> <https://www.instagram.com/allsaintshr/?hl=en> <https://www.instagram.com/gasstreetchurch/?hl=en> <https://www.instagram.com/stthomasncl/?hl=en> <https://www.instagram.com/stnchurch/?hl=en> <https://www.instagram.com/thebelfrey/?hl=en>

**THE CHURCH** 

**U** OF ENGLAND

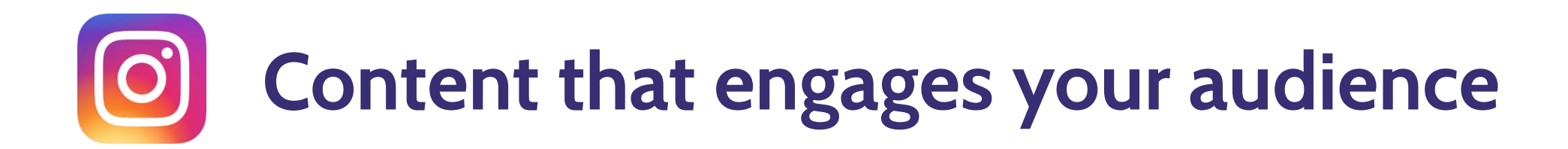

- Learn to speak to your different audiences
- Consider who they are, what questions they may be asking, and the challenges they may be facing

digita.

HE CHURCH<br>- ENGLAND

#### **Practical:**

- Use Instagram Stories to build engagement and get to know your audience
- Be a sociable presence on Instagram
- Write captions that invite engagement
- Use Insights to interpret the data into your strategy

## Turn your profile into a **business profile** to see Instagram Insights

 $\Box$ 

O

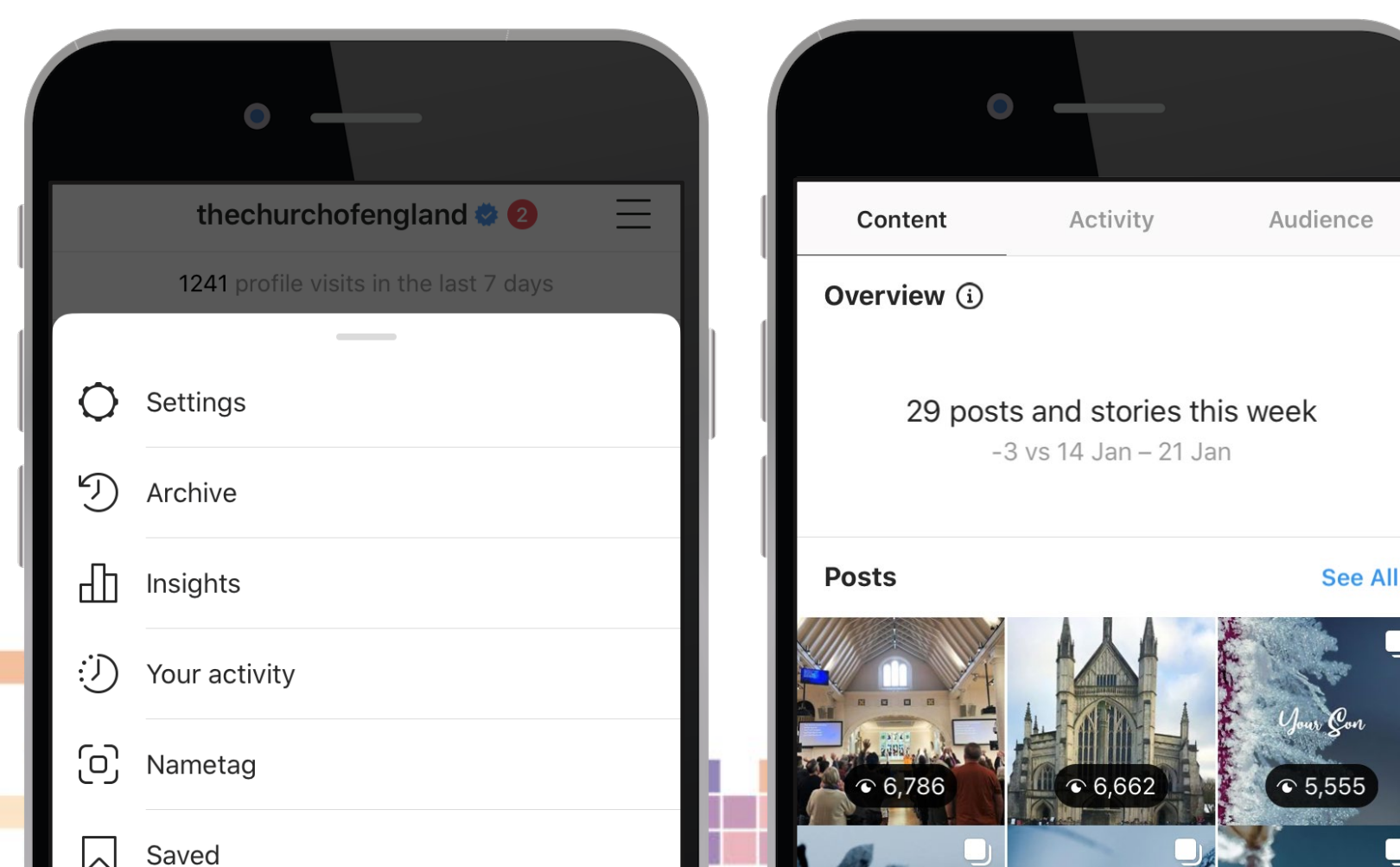

**Go to** > profile > edit profile > Switch to professional account/ creator account/ business account

CHURCH

**F ENGLAND** 

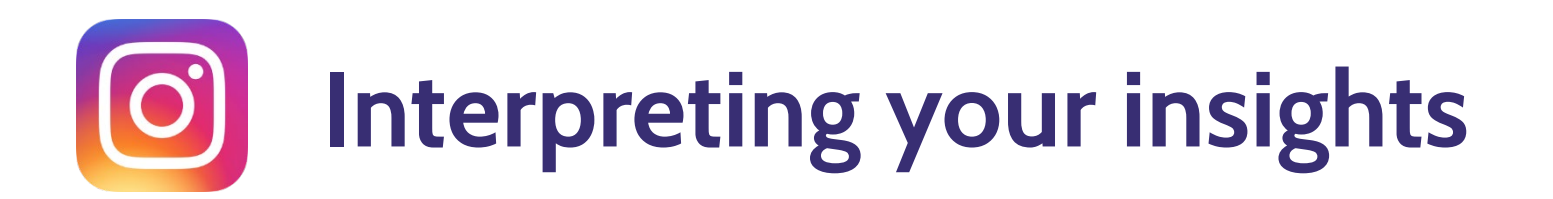

- Why should you look at your insights?
- The insights dashboard only shows the last week for reach, engagement and followers.
- Check the individual posts for their reach and engagements
- Take a look at your audience Gender, times online, location
- Evaluate which posts resonate with your audience

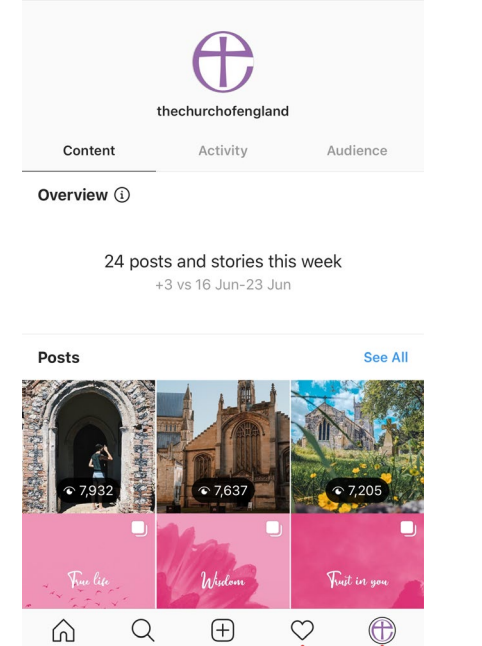

digital

Insights

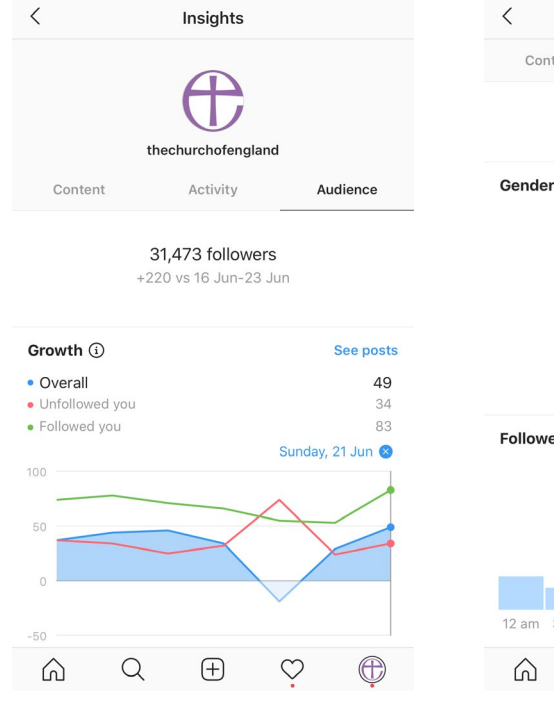

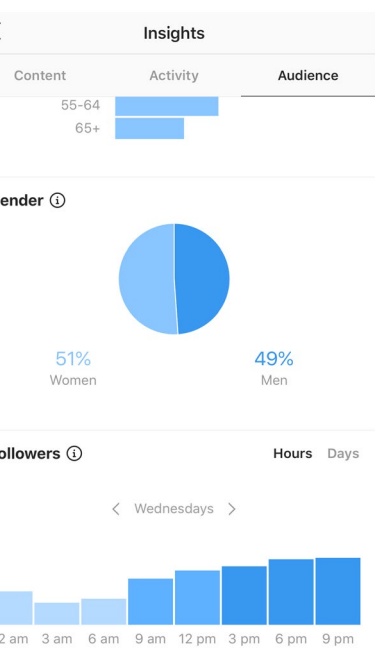

 $\mathsf{Q}$ ⊕

ัHE CHURCH<br>)F ENGLAND

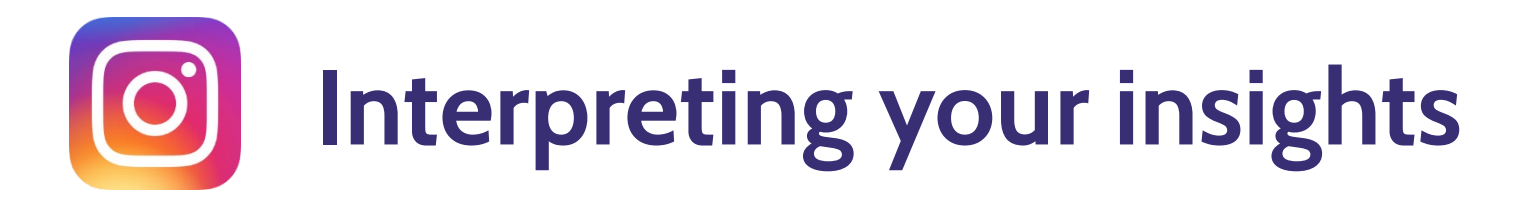

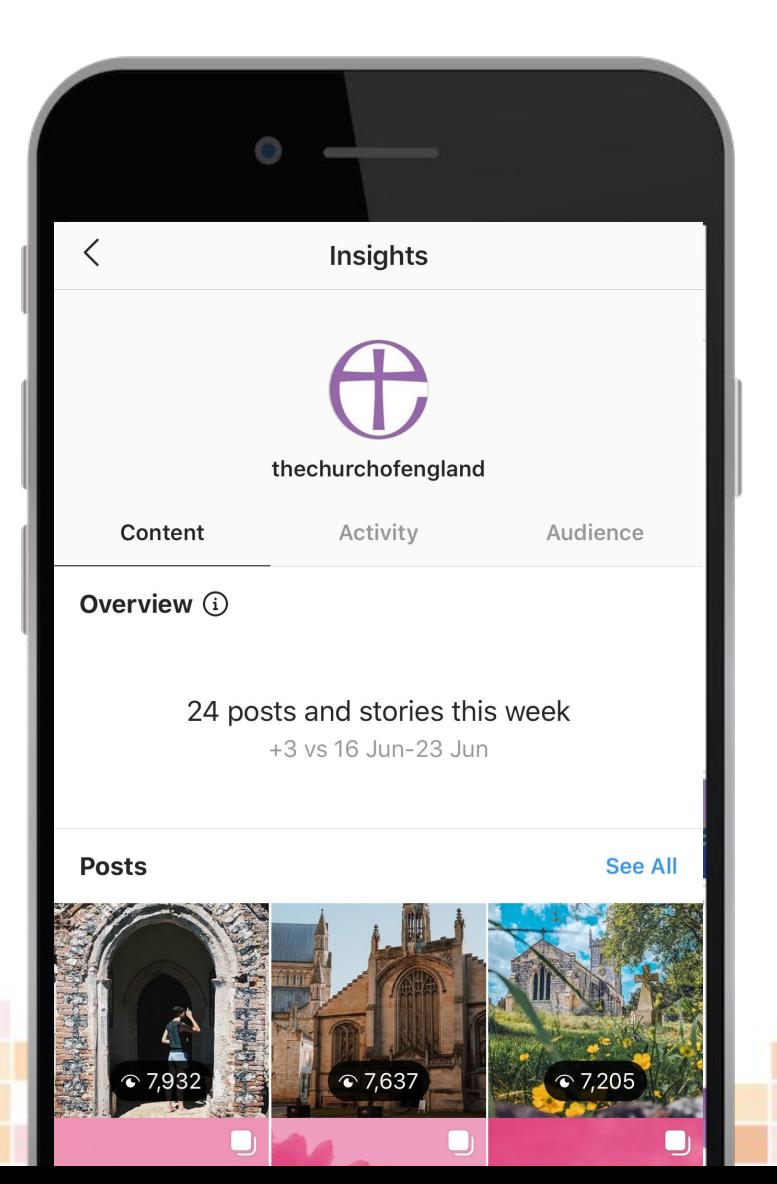

#### **Practical:**

- What posts have received the most engagement?  $\bullet$  .
- What posts have received the least engagement?  $\bullet$

digital

What can you learn from this and apply going forward?  $\bullet$ 

 $\supset$  THE CHURCH<br> $\supset$  OF ENGLAND

## **How to use hashtags on Instagram**

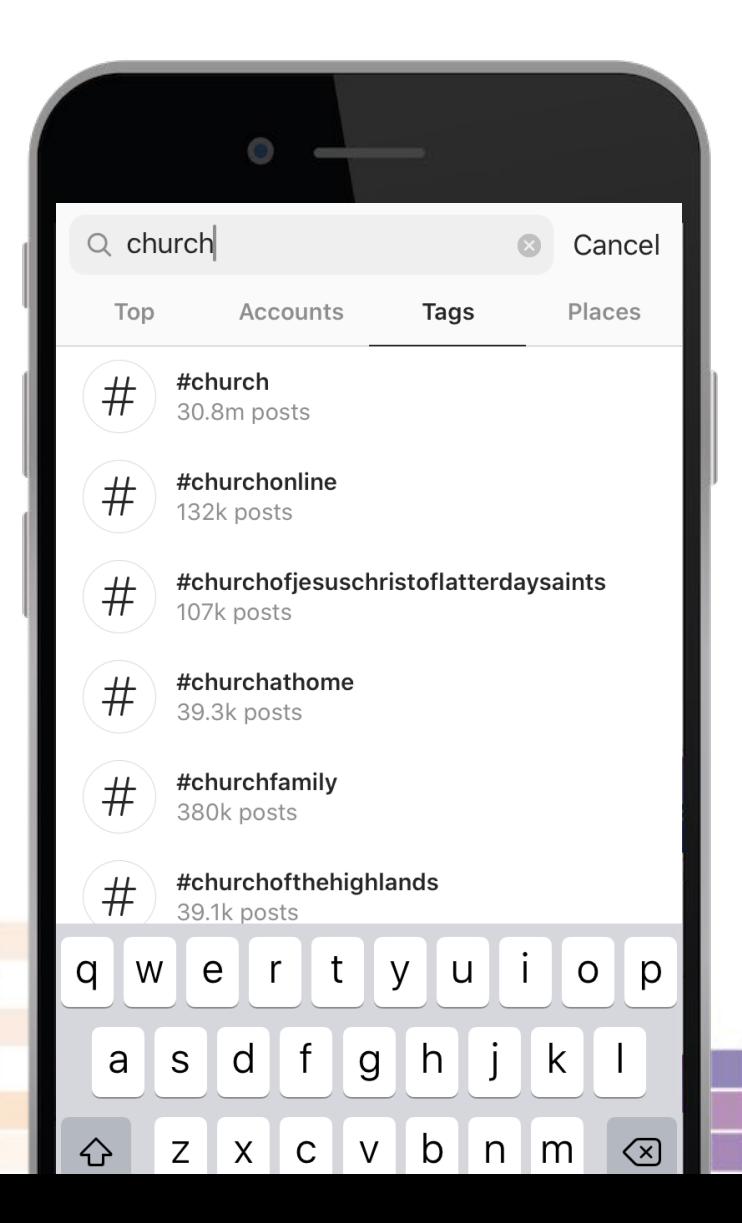

#### **What are hashtags?**

- Hashtags are ways to group topics and are searchable
- Use the # symbol, followed by one word or more i.e. #BibleVerse
- Include at the end of your caption
- Instagram allows up to 30 per post
- Use the search to find out how often these hashtags are used and avoid hashtags that are in the millions!

THE CHURCH<br>OF ENGLAND

#### **Three different types of hashtags to use**

digital

- Location based
- 2. Topic based
- 3. Trending (popular)

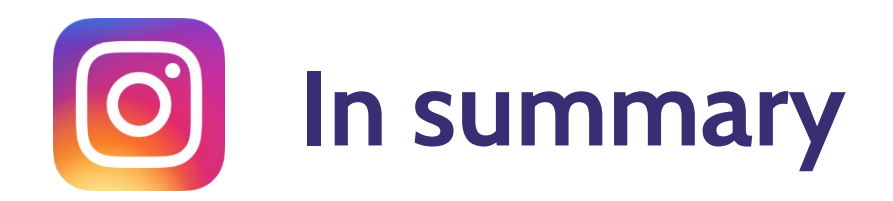

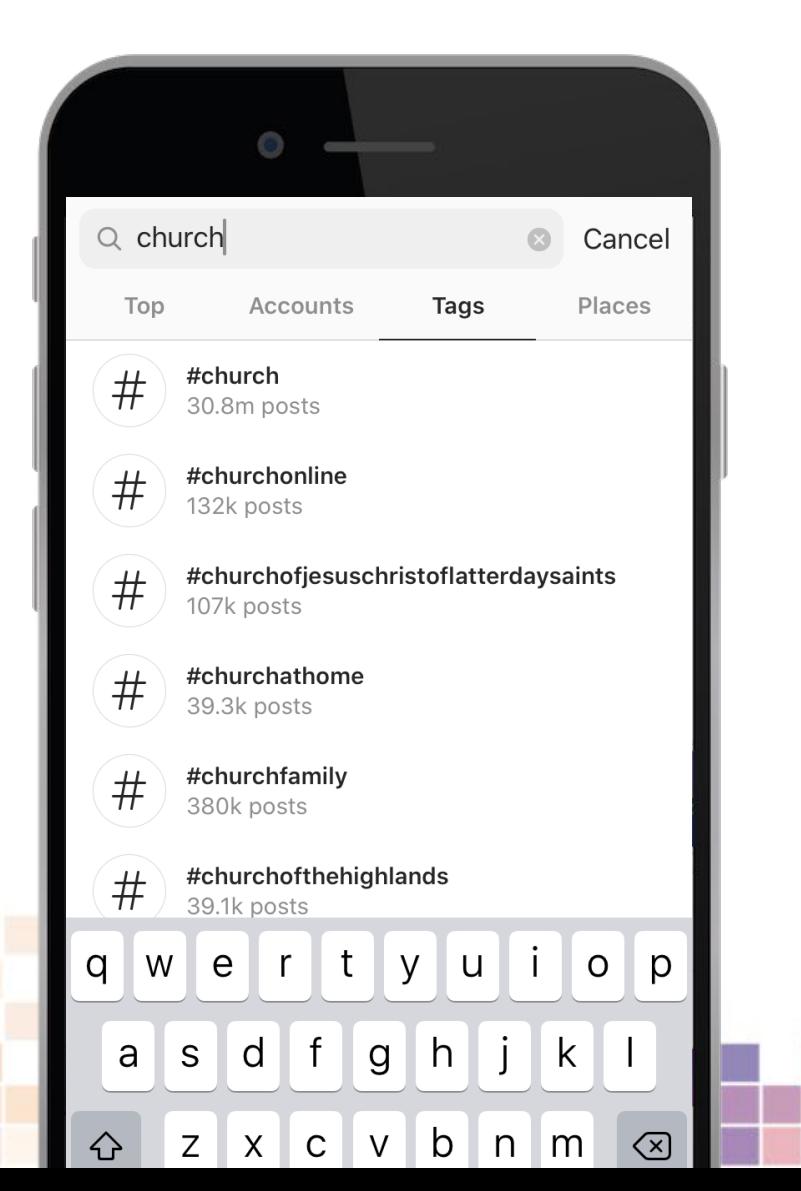

#### **Refining your strategy takes into account**

digital

<sup>THE CHURCH</sup><br>
OF ENGLAND

- Your audience
- Your purpose
- **Insights and data**

### Useful tools – Photography and design

[www.canva.com](http://www.canva.com/)

[www.spark.adobe.com](http://www.spark.adobe.com/)

[www.unsplash.com](http://www.unsplash.com/)

[www.pixabay.com](http://www.pixabay.com)

[www.pexels.com](http://www.pexels.com/)

[www.freepik.com](http://www.freepik.com/)

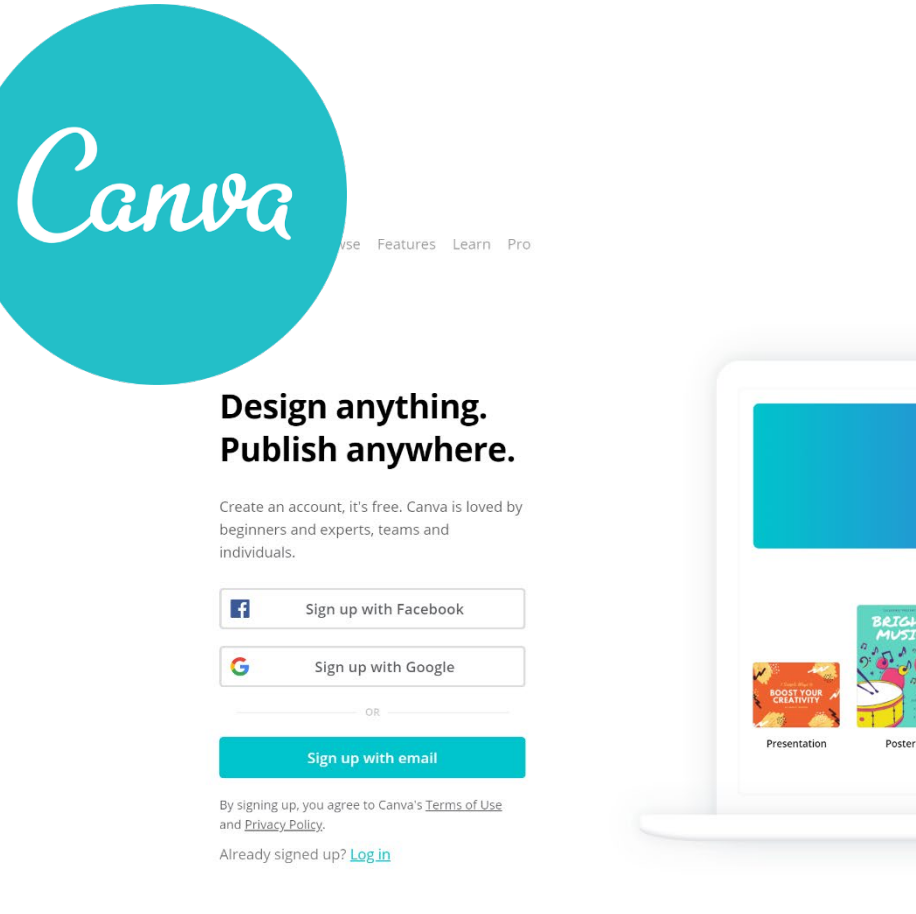

What would you like to design? **FUND**<br>RAIS **BOWIE** ER

 $\bigoplus$  English (US)  $\sim$ 

Log in

Sign up

#### digital **D** THE CHURCH<br>D OF ENGLAND

# digital & THE CHURCH

**Blogs Webinars Newsletter Conference**

Discover the free resources for churches

Churchofengland.org/DigitalLabs

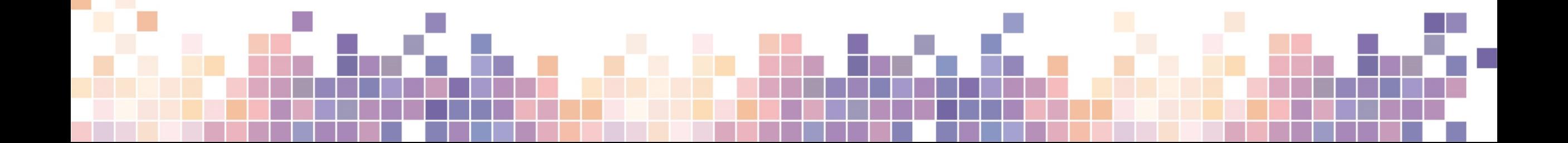